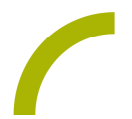

## GoTalk NOW **Lebensmittelunverträglichkeit**

**Lebensmittelallergien oder -unverträglichkeiten führen bei den Betroffenen zu Beschwerden nach dem Verzehr bestimmter Lebensmittel. Problematisch wird dies, wenn man vorhandene Allergien oder Unverträglichkeiten nicht mitteilen kann. Mit dem Seitenset für GoTalk NOW können nichtsprechende Menschen mitteilen, wenn sie bestimmte Lebensmittel nicht vertragen.**

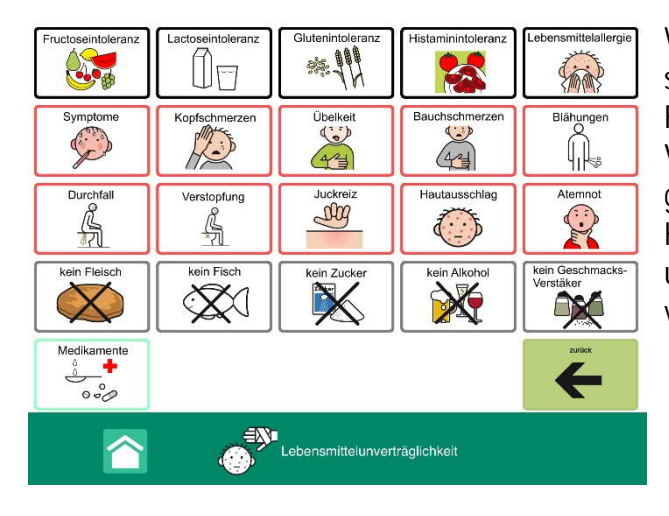

Wir stellen Ihnen eine METACOM symbolbasierte Oberfläche mit 5x5 Feldern für GoTalk NOW zur Verfügung. Einfach in ein gewünschtes Kommunikationsbuch einfügen und verlinken: Schon kann es verwendet werden.

**So geht's:**

Zunächst müssen Sie die ZIP-Datei auf einen PC oder ein Notebook herunterladen, auf dem auch "iTunes" installiert ist. Da es sich um eine ZIP-Datei handelt, müssen Sie diese nun entpacken:

- · Doppelklick, dann: "*Alle Dateien extrahieren", "weiter", "weiter", "fertig stellen"*.
- · Speichern Sie alle Dateien aus dem Ordner.
- · Nun verbinden Sie Ihr Rehatalkpad über das USB-Kabel mit dem Computer.
- · Anschließend öffnen Sie "*iTunes"*und dort "*Rehatalkpad*", dann gehen Sie auf *"Datenfreigabe"* und anschließend machen Sie einen Doppelklick auf *"GoTalk NOW".*
- · Wenn sich die App geöffnet hat, ziehen Sie das gespeicherte Seitenset hinein. Dies geht ganz einfach per "Drag and Drop": Dafür die Datei mit der linken Maustaste anklicken und diese gedrückt halten, dann lässt sich die Datei "anfassen" und mit der Maus verschieden.
- · Nun ist das Buch in GoTalk NOW gespeichert und kann verwendet werden.

Hinweis: Das Buch beinhaltet eine Seite, die in Ihre bestehende Kommunikationsoberfläche integriert werden kann. Achten Sie auch darauf das "Zurück"-Feld entsprechend mit einer Funktion zu versehen.

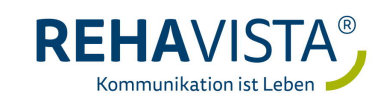